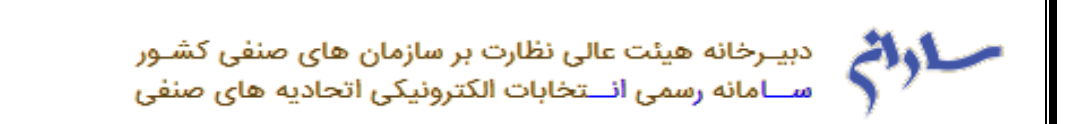

 $\oplus$ ليست فراخوان ها

در این قسمت لیست فراخوان های ثبت شده و فعال مربوط به اتحادیه های استان ها و شهرستان های مختلف نمایش داده می شود.

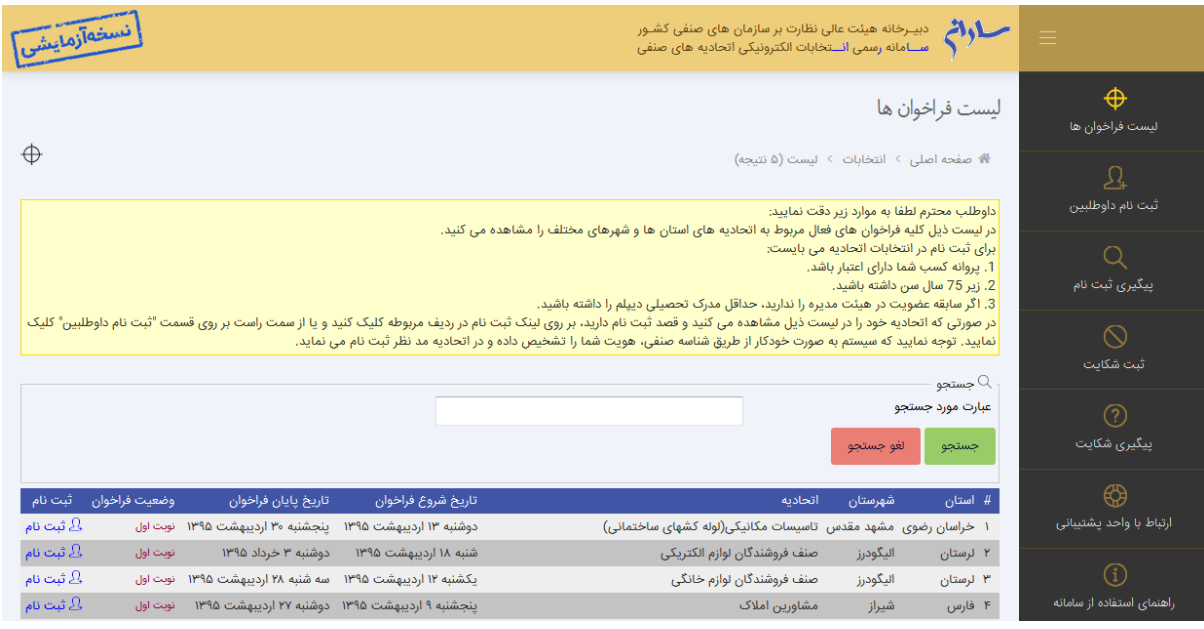

## **جستجو:**

داوطلب می توان براساس استان، شهرستان و اتحادیه، جستجوی مورد نظر خود را انجام دهد.

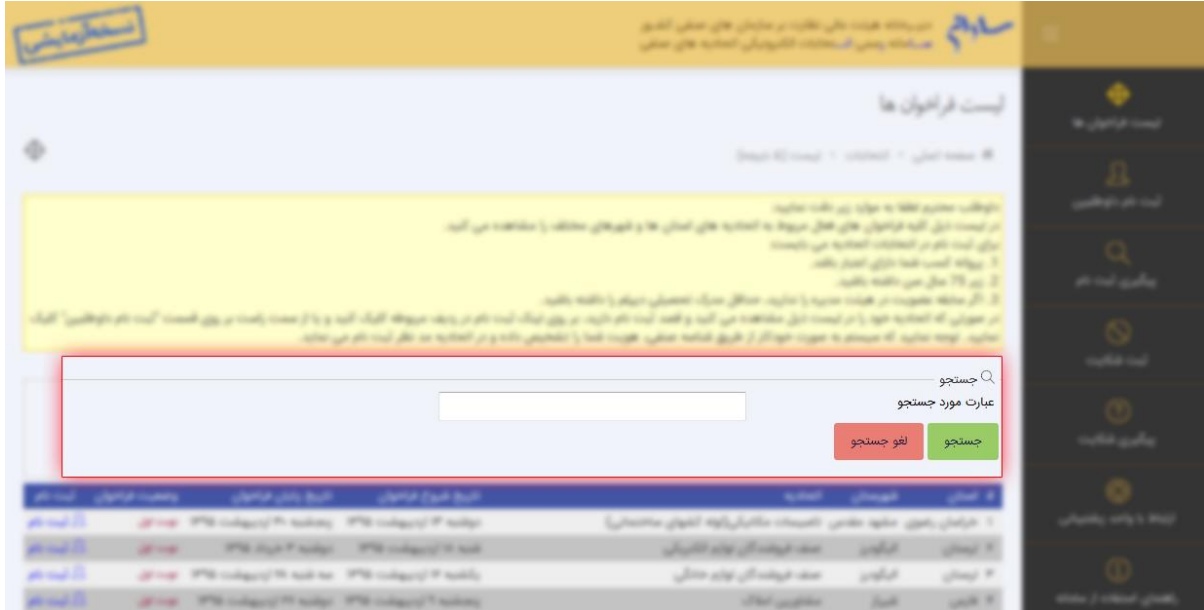

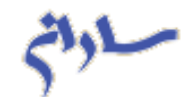

پس از مشاهده اتحادیه مورد نظر جهت ثبت نام، بر روی واژه "**ثبت نام**" در ردیف مربوطه کلیک نمایید و یا از لیست سمت راست گزینه "**ثبت نام داوطلبین**" را انتخاب نمایید.

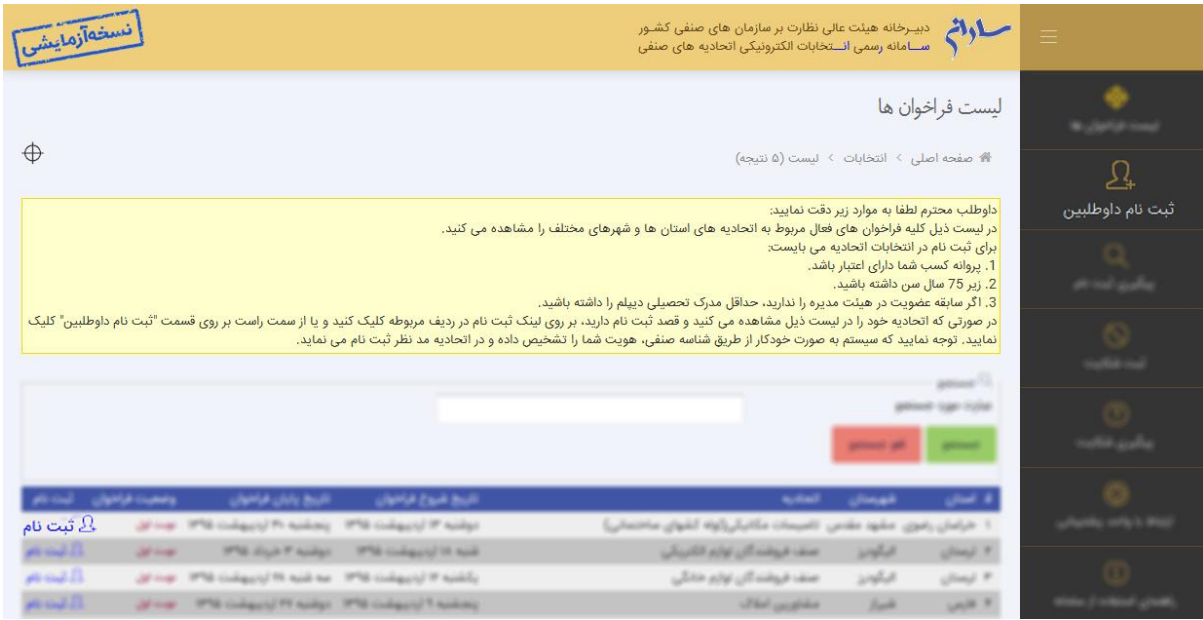

## **شناسه صنفی چیست؟**

بارکد چاپ شده در پروانه کسب دارای کد 01 رقمی می باشد، که در واقع همان شناسه صنفی می باشد. در زیر نمونه ای از شناسه صنفی های موجود در پروانه کسب ها نمایش داده می شود.

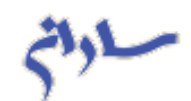

دان الملكي اليمن **HINTER AND LO** ingio بىت عابى نظارت برسازمانساي صنعنى كثور ت <sup>شامل</sup> ای فال اجازه داده میود که بر اماس أرع نعدود. ناده ۱۳ نانون نکام عنسی مصوب ۱۳۶۹/۱۳۸۴ عبس شورای اعلای<br>ویسی بامد بای ابوه در کانی که در زلی شمس شده است دادر ناید. کیسی تھارت شریان  $\omega_{\cal{U}}$ حق تميز پر داخت شده ا... *فرع فعالي*ت. درجه واحد صنعني . تأره سلس. تأرد بنائبه نام خانوادگی تهم قربان لأصدود .<br>تاروکدی مارغ تولد  $\frac{1+\epsilon}{2}$  $\frac{1}{3}r^2$ بم شرمتن نام استن شرداری مفه ماروکه بسی ثننى رين اتحاديه ر <u>نه داهد</u> عنهنی

 $\mathbb{U}$ مجوری اسلامی ایران<br>بیات حالیاتی،ت برسازهای ایرانی اناق استاف 價  $\overrightarrow{c}$ فناخابت وجادمات  $. c.c. . . .$  ${\it Gilbek}$  $\epsilon^2$  $2\pi^2$  $\tilde{\mathcal{M}}_{\mathcal{Q}}^{\mathcal{M}}$  $\sim t$ أدفى  $3.5$ أمهتها شادقات  $36$  $\omega\tilde{\psi}(\epsilon)$  $\tilde{\mathcal{J}}^{p'}_{\mathbf{r}}$  $\mathfrak{z}$ والليكا المناسق  $5 - 1$ يد بالمستقبل المسائلة المحالية المستقبلة المستقبلة المستقبلة المستقبلة المستقبلة المستقبلة المستقبلة المستقبلة المستقبلة المستقبلة المستقبلة المستقبلة المستقبلة المستقبلة المستقبلة المستقبلة المستقبلة المستقبلة المستقبلة

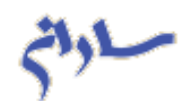

W drights of. ingi<br>mili يبات ملا للارت بارالماناى منسى كثور | يامنا الكشائندى كى بىلەس بەكرىسى مستقل کم من سب میباید می شان اس insad  $\mathcal{L}^{(1)}_{\mathcal{L}^{(2)}}$ نمائيانيت در واحد عنني. وابه  $J^{\mu\nu}$  where  $\mathcal{L}_{\text{back}}^{(k-1)}$ **THE MANUFAL**  $\widetilde{\mathcal{G}^{ij}(\rho)}$  $\mathcal{C}$ تمكن  $\tilde{M}_{\rm L}^2 \tilde{\phi}$  $\frac{2\pi}{3} \int_0^2$  $\frac{1}{2} \frac{1}{\Gamma}$ يم شرشى بمهنن  $\vec{\omega}_1$  $\tilde{\sigma}$  $\mathcal{A}(\mathcal{C})$ وسأواهد عنشني

در این فرم داوطلب بایستی شناسه صنفی خود را در کادر مربوطه وارد و با انتخاب دکمه "مرحله بعد" وارد فرم ثبت نام داوطلبین شود. توجه نمایید که پروانه کسب بایستی فعال باشد.

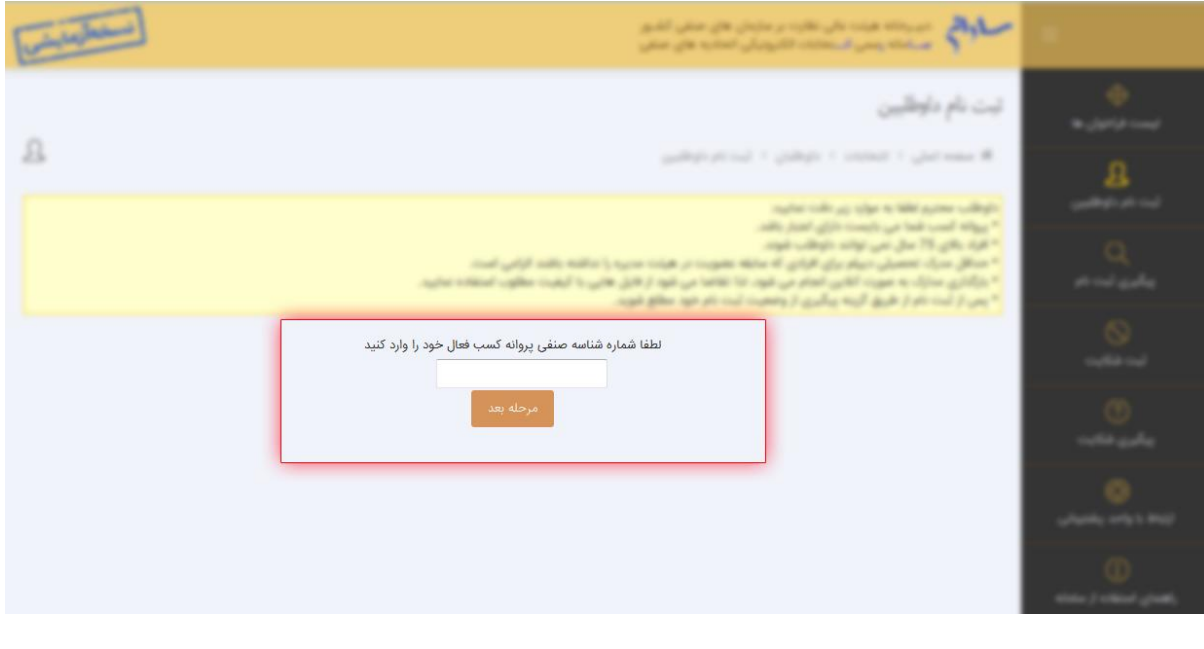

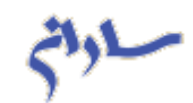

چنانچه داوطلب قبالً در سایت، عملیات ثبت نام را انجام داده باشد با وارد کردن مجدد شناسه صنفی خود در این قسمت پیغام " **شما قبالً با این شناسه صنفی در انتخابات مربوط به اتحادیه خود ثبت نام کرده اید**" نمایش داده می شود لذا امکان ثبت نام مجدد وجود ندارد.

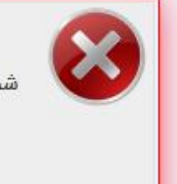

عضو محترم اتحادیه صنفی »» است است است. از شما قبلاً با این شناسه صنفی در انتخابات مربوط به اتحادیه خود ثبت نام کرده اید. کد رهگیری: ۱۳۴۳ است تاريخ ثبت نام: ﴿ وَإِنَّ الْمَرَّابُ إِلَى الْمُسْتَقِينَ ﴾ [الزَّكْشَت ]

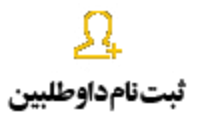

پس از وارد کردن شناسه صنفی، فرم زیر به داوطلب نمایش داده می شود.

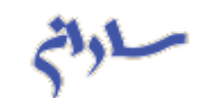

## الاستان المعلمان المسلمان المسلمان المسلمان المعالمين المسلمان المسلمان المسلمان المسلمان المسلمان ا<br>المسلمان المسلمانه رسمي المسلمان المسلمان الكترونيكي اتحاديه هاي صنفي

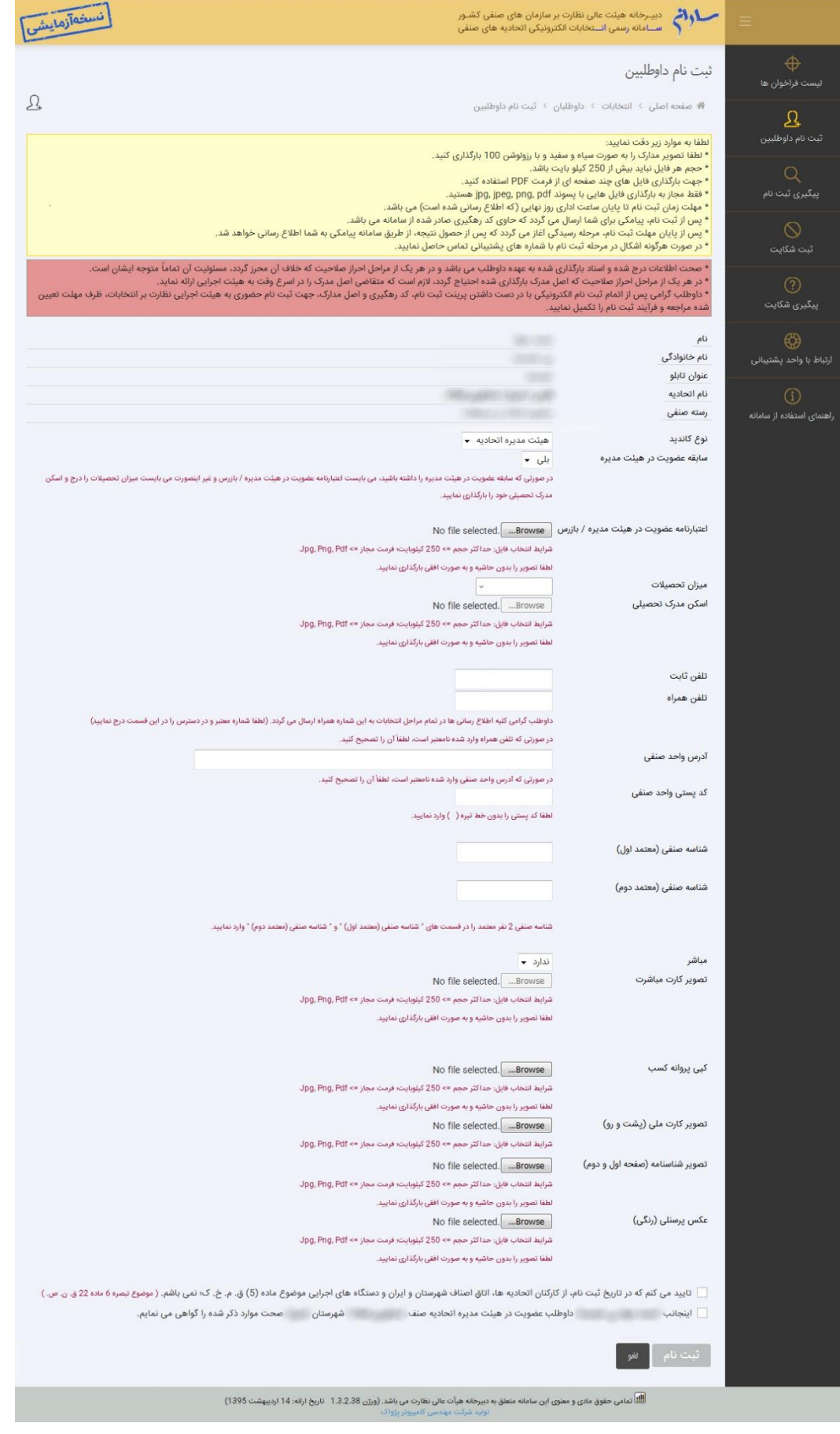

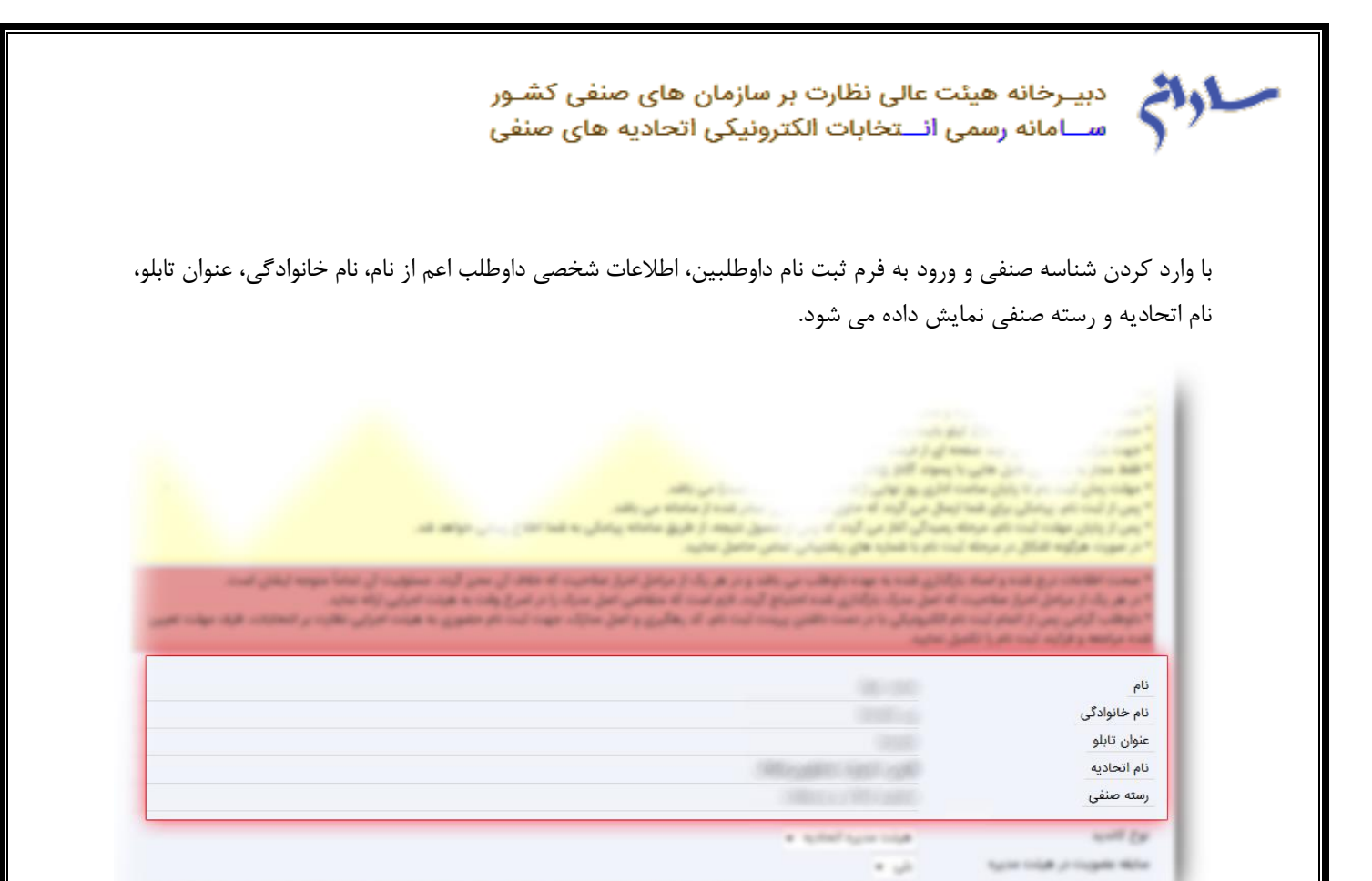

داوطلب در این قسمت بایستی نوع کاندید خود اعم از "هیئت مدیره اتحادیه و یا بازرس اتحادیه" را انتخاب نماید. چنانچه داوطلب سابقه عضویت در هیئت مدیره را داشته باشد از لیست مربوط به "سابقه عضویت در هیئت مدیره" گزینه "بلی" را انتخاب می نماید که در این صورت نیازی به انتخاب میزان تحصیالت و اسکن مدرک تحصیلی نیست در غیر این صورت با انتخاب گزینه "خیر" آیتم میزان تحصیالت و اسکن مدرک تحصیلی فعال شده و داوطلب بایستی این دو مورد را نیز تکمیل نماید.

Amm.) u

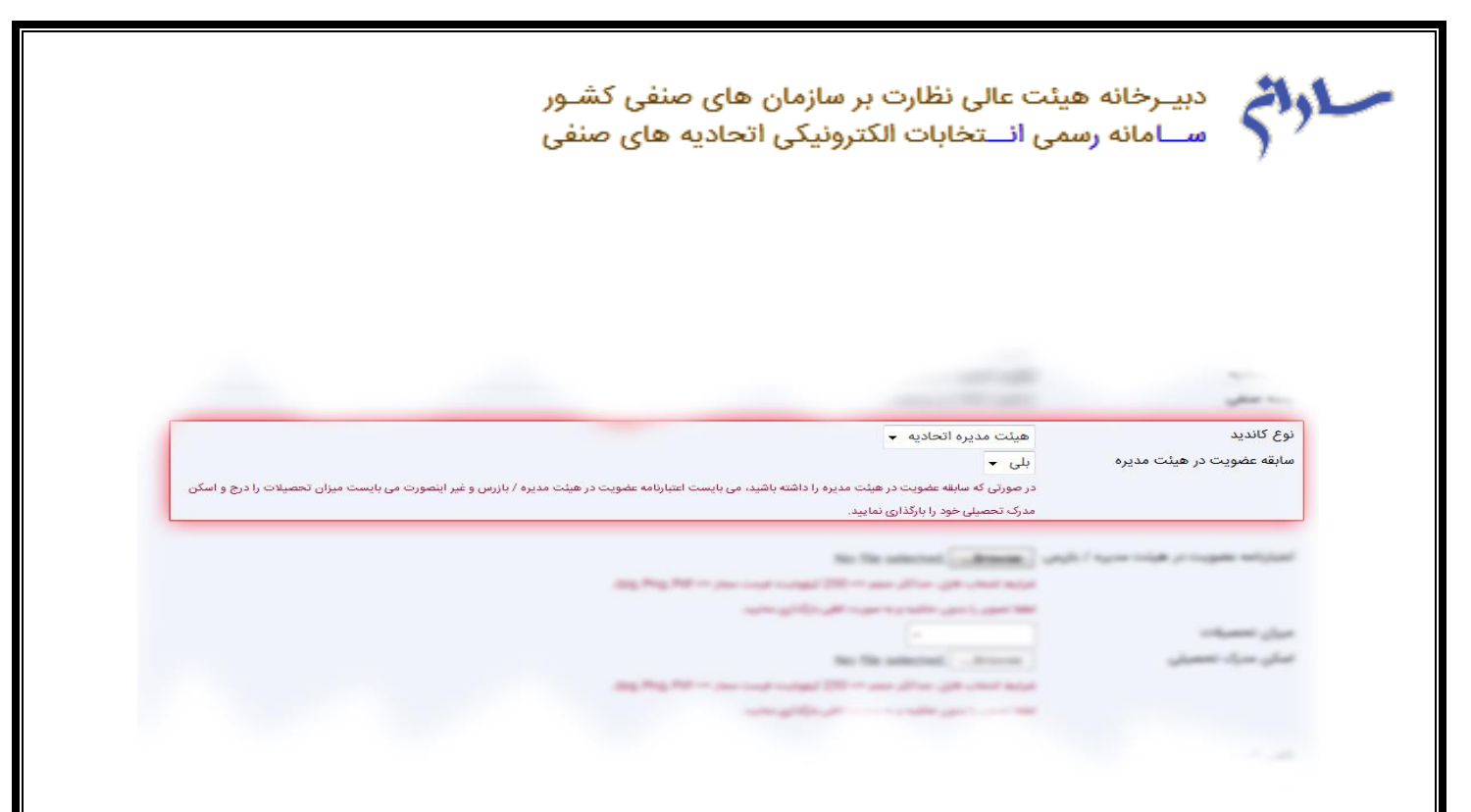

در این قسمت فایل مربوط به اعتبارنامه عضویت در هیئت مدیره و یا بازرس را بارگذاری نمایید. توجه نمایید که شرایط فایل مورد نظر بایستی حداکثر 051 کیلو بایت و با فرمت های Pdf، Png و Jpg ، بدون حاشیه و به صورت افقی باشد.

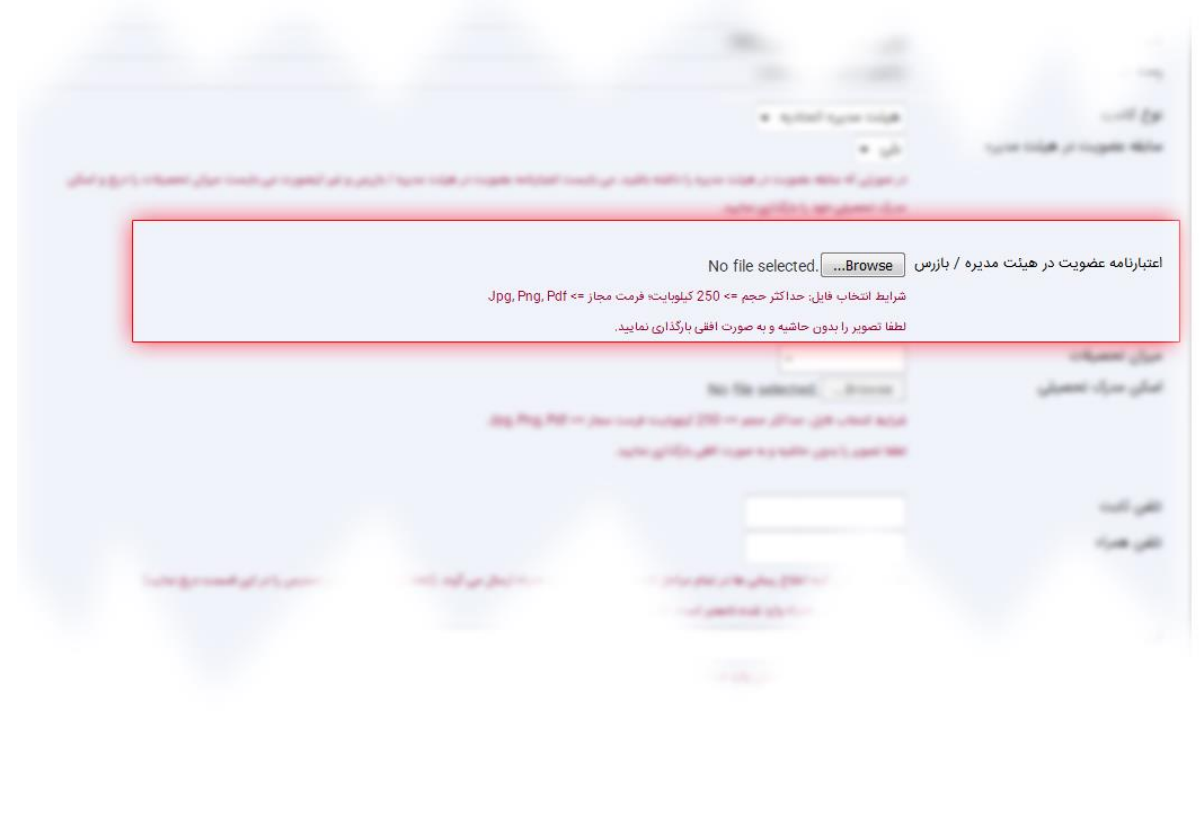

 $\overline{\zeta}$ 

با توجه به اینکه کلیه اطالع رسانی ها به داوطلب از طریق شماره همراه وارد شده می باشد لذا بایستی در وارد کردن شماره همراه معتبر و در دسترس دقت الزم انجام شود.

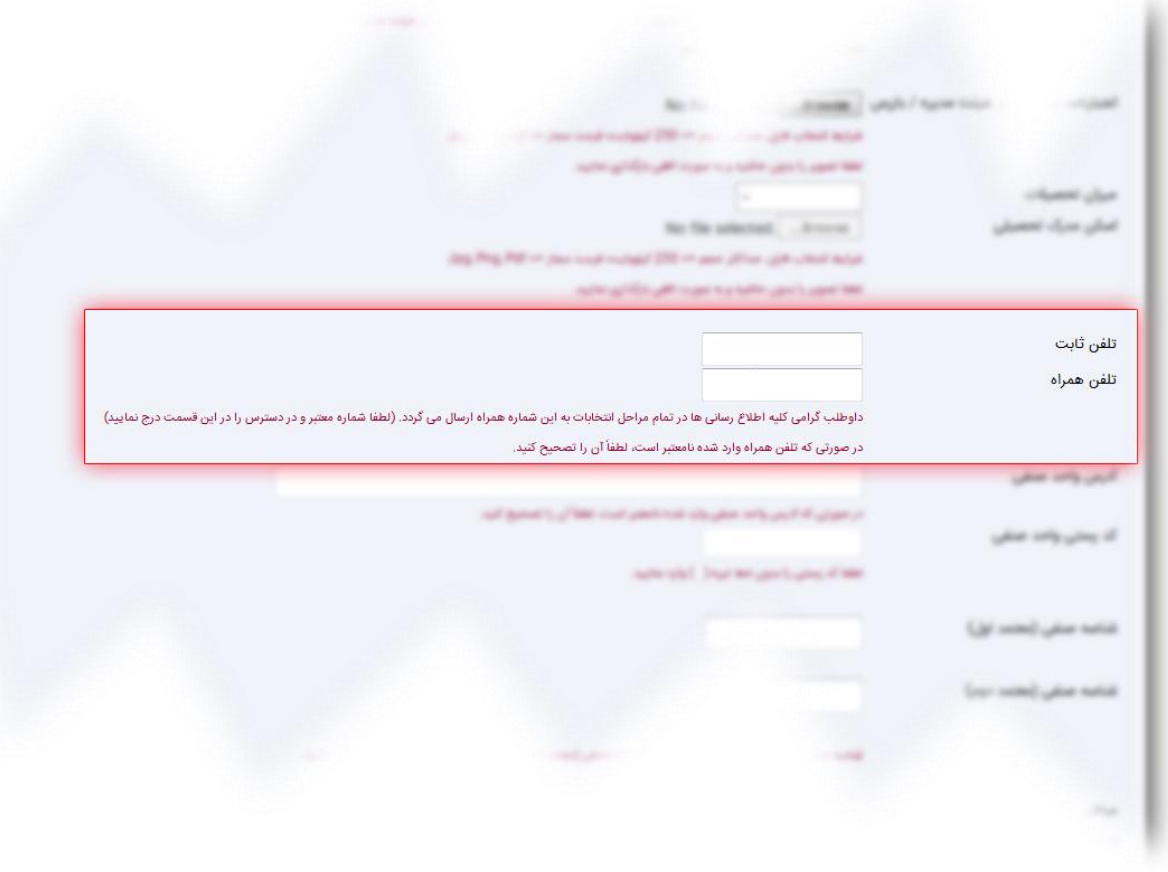

با وارد کردن شناسه صنفی در ابتدای ورود به این فرم، آدرس واحد صنفی و کد پستی واحد صنفی به صورت اتوماتیک نمایش داده می شود.

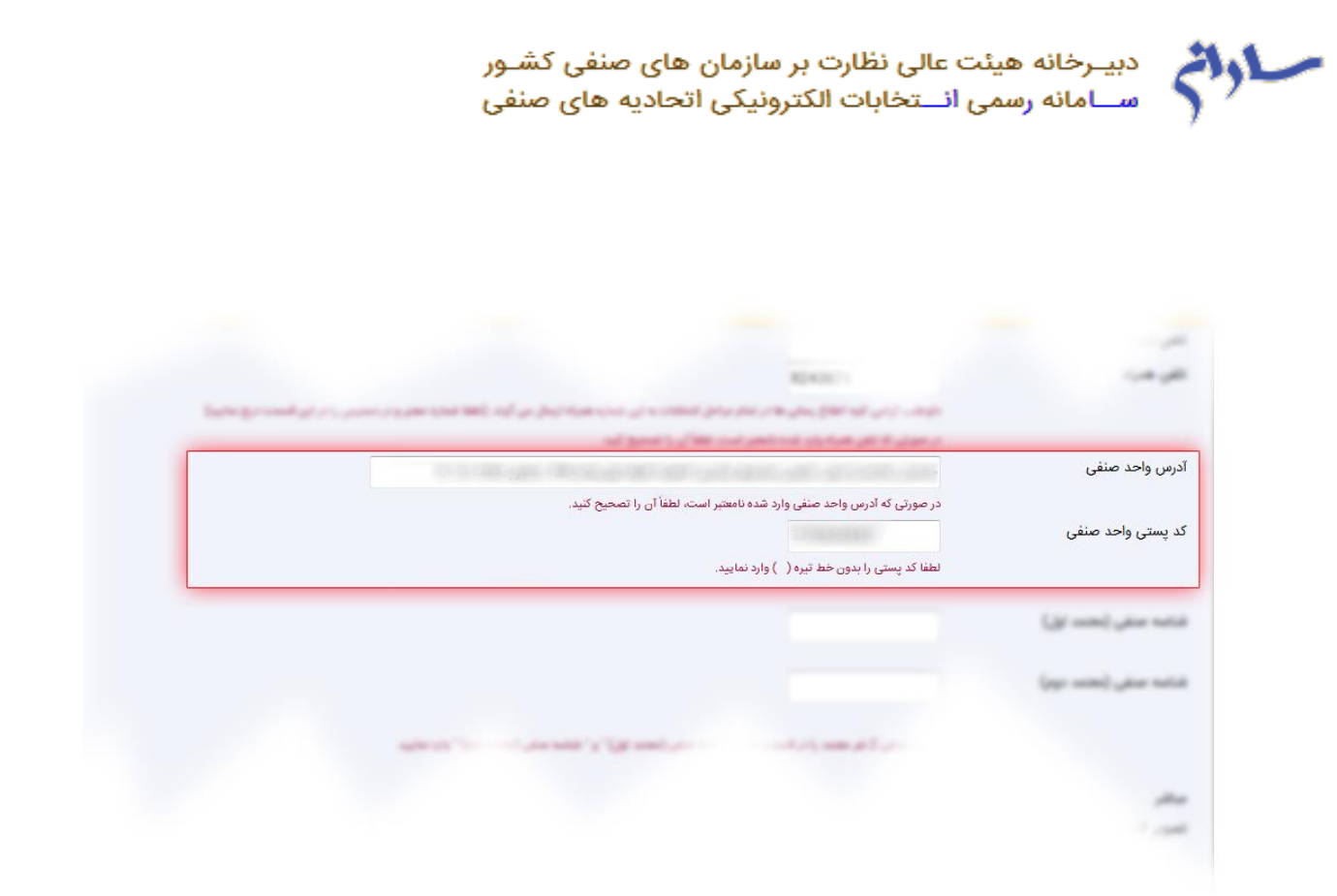

شناسه صنفی مربوط به دو نفر معتمد را در این قسمت وارد نمایید. با وارد کردن شناسه صنفی نام شخص مربوطه در پایین کادر نمایش داده می شود.

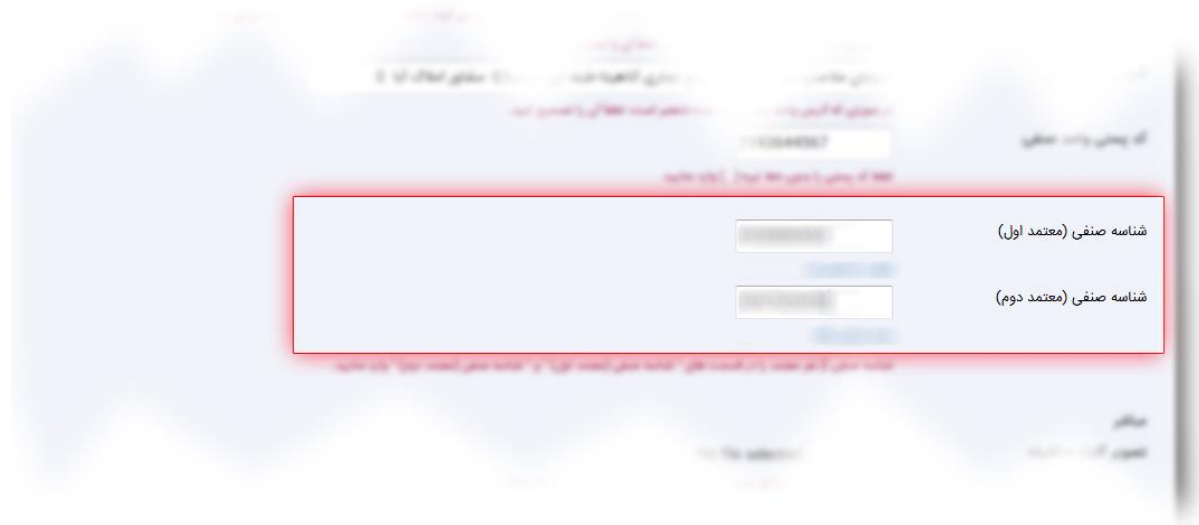

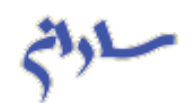

در این قسمت وضعیت مباشر در سازمان مشخص می شود به طوری که اگر سازمان دارای مباشر باشد از لیست گزینه "بلی" انتخاب می گردد که در این صورت فایل مربوط به تصویر کارت مباشر نیز بارگذاری کنید. توجه نمایید که شرایط فایل مورد نظر بایستی حداکثر 051 کیلو بایت حجم و براساس فرمت های Pdf، Png ،Jpg، بدون حاشیه و به صورت افقی باشد.

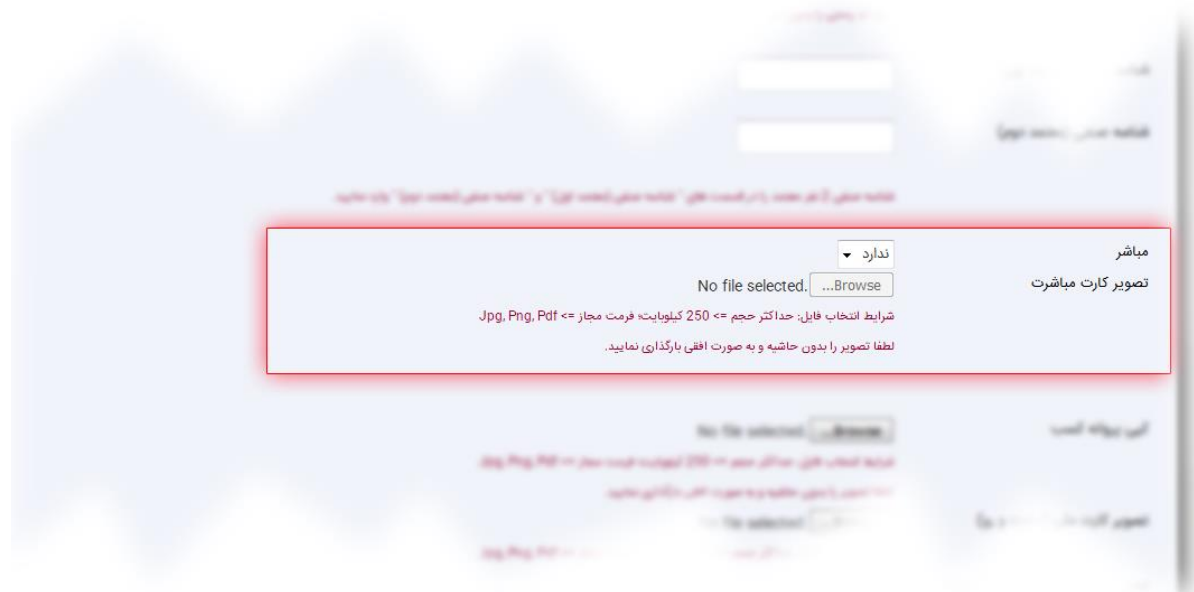

در این قسمت فایل مربوط به تصویر پروانه کسب، کارت ملی (پشت و رو)، شناسنامه (صفحات اول و دوم)، عکس پرسنلی را بارگذاری نمایید. توجه کنید که شرایط فایل بارگذاری شده بایستی حداکثر 051 کیلو بایت و با فرمت های Pdf، Png ،Jpg ، بدون حاشیه و به صورت افقی باشد.

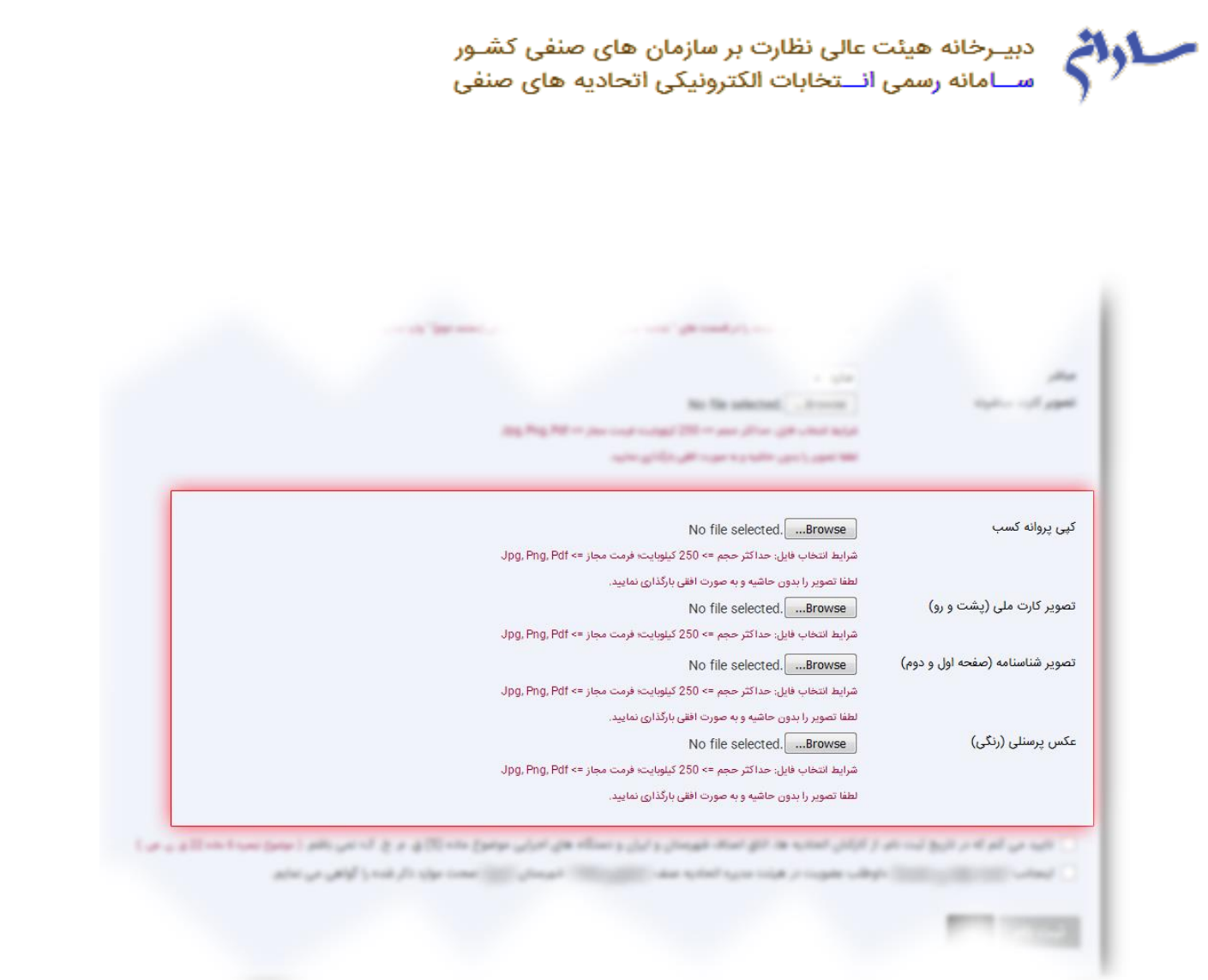

پس از تکمیل فرم ثبت نام، از طریق پیامک "**کد رهگیری صادر شده از سامانه**" برای داوطلب ارسال می شود.

پیگیری ثبت نام

با وارد کردن شناسه صنفی و کد رهگیری در این قسمت، آخرین وضعیت داوطلب نمایش داده می شود.

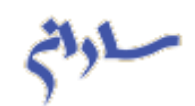

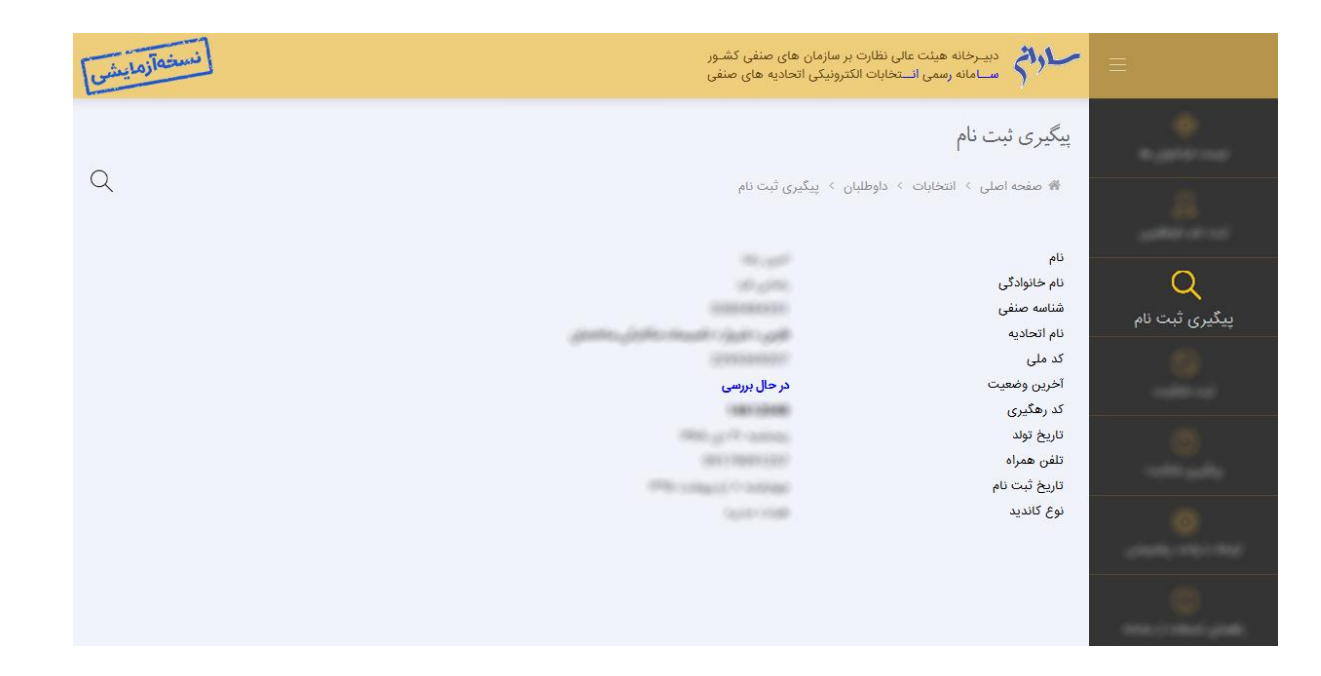

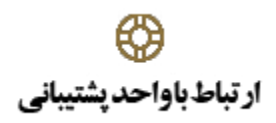

در این قسمت راه های ارتباط با واحد پشتیبانی به داوطلب نمایش داده می شود.

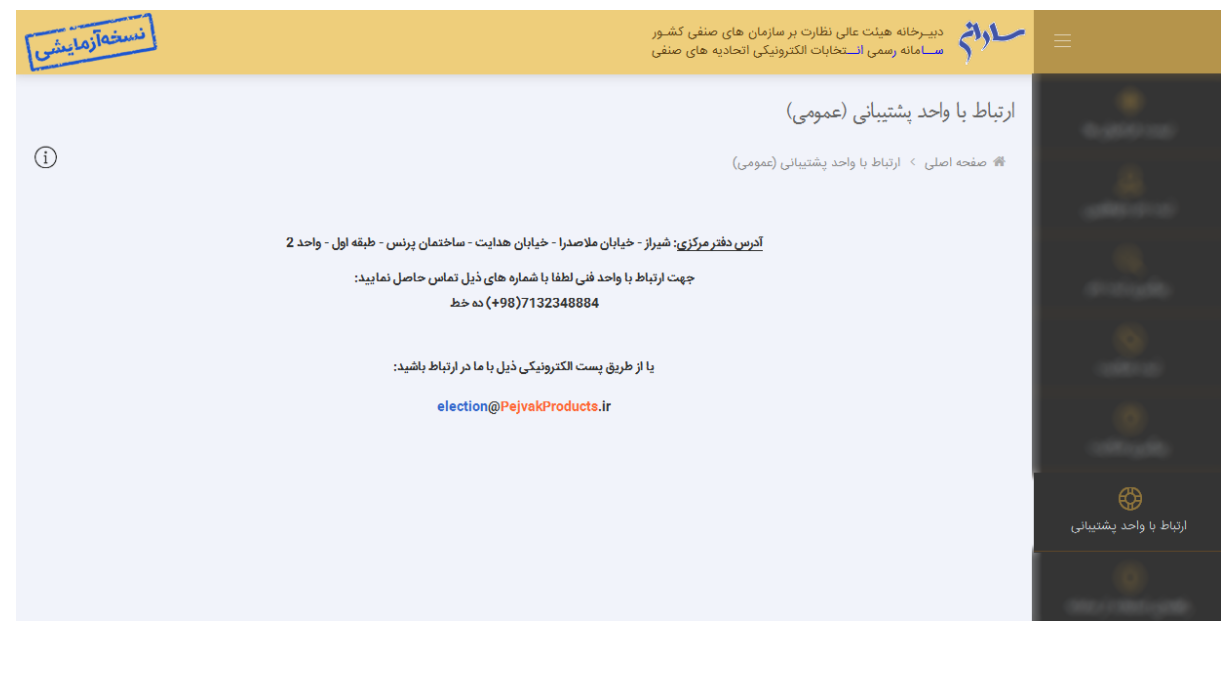